Guidelines for giving to WCAC with e-Transfer:

- 1. Starting today, brothers and sisters can use e-Transfer for offering through the following email: [wcacgive@outlook.com.](mailto:wcacgive@outlook.com)
- 2. First thing and most alarming for those who have done e-Transfer before is the lack of the "security question" step when transfering to our church. Our church bank is registered with Interac's relatively new Autodeposit feature. With Autodeposit, the money goes through instantly, and the receiver doesn't have to do anything; there are no security questions to coordinate. Find out more on Interac's [website.](https://www.interac.ca/en/consumers/products/interac-e-transfer/enhanced-features/)
- 3. For the time being, for administrative reasons, we do not want more than one e-Transfer deposit per month per person, unless your planned giving exceeds the \$2000 e-Transfer limit (or whatever limit pertains to your particular bank account).
- 4. We want to encourage e-Transfer amounts that is not less than \$200 per transaction. If your planned giving is lower than \$200 a month, please wait to give every 2 or 3 months, or whatever interval that makes sense.
- 5. All e-Transfer is going to go to "General Fund". (If you want to give to **Global Advance Fund** of the Christian and Missionary Alliance in Canada, please use their [website.](https://www.cmacan.org/give/) Or you can write a cheque to put into the offering bag when we meet together on Sunday mornings.)

線上奉獻說明:

- 1. 自即日起,弟兄姊妹可以透過 eTrasfer 到電郵住址: [wcacgive@outlook.com](mailto:wcacgive@outlook.com) 奉獻。
- 2. 如果您有過去操作過 eTransfer 的經驗,這個帳號我們有註冊新的直接存入功能,所以不用提供安全問題及解 答。透過這個新功能,不需要另設專員回答安全問題,交易可以直接存入。
- 3. 為了減少管理的工作量,希望每位會友除非您的一次奉獻超過 2000 加幣,請以一個月線上奉獻一次為原 則。
- 4. 如果奉獻數量在 200 加幣以下,請不要用線上奉獻,直接存著到教會恢復聚會後在一次奉獻即可。
- 5. 所有的線上奉獻都會直接進"常費"項目。若要奉獻環球宣教基金的弟兄姊妹,可直接到宣道會網站線上奉 獻。網址 <https://www.cmacan.org/give/> 。

# PLEASE READ **STEP 3** BELOW CAREFULLY, AND PROVIDE THE NECESSARY INFORMATION, SO THAT WE CAN PROPERLY RECORD YOUR GIVING.

请仔细阅读以下**第三步**,并提供所需資料,以便我们正确记录您的奉獻。

Step 1. Go to your online banking's fund transfer or bill payment page and select the **Interac e-Transfer** option.

# Pay Bills & Transfer Funds

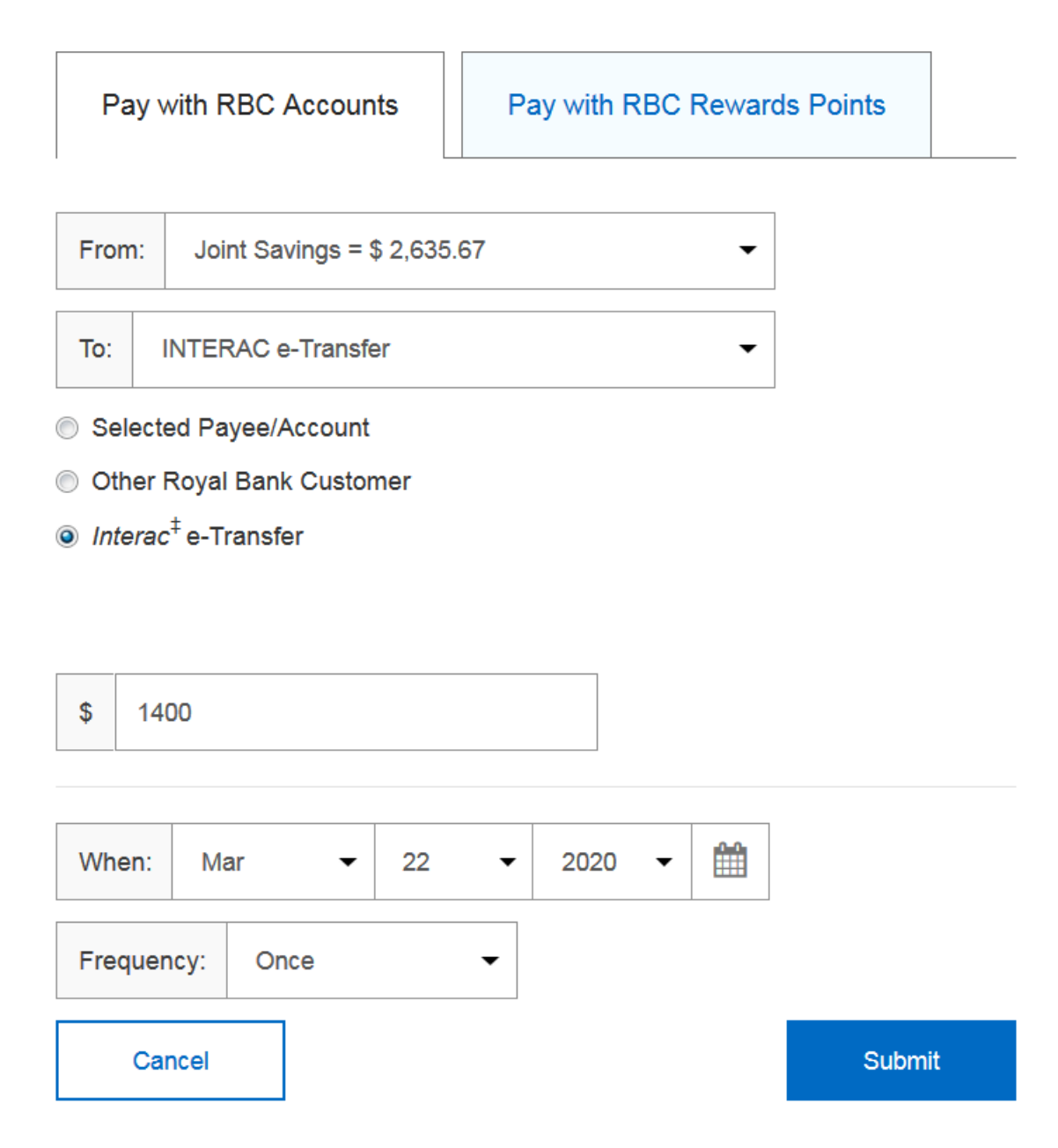

Step 2. Use email as the contact method and put "wcacgive@outlook.com". Do not use mobile number option. When you click to continue, you might see a fee schedule or reminder of any associated fees with the e-Transfer. It is usually free when sending from a chequing account.

## Send Interac<sup>‡</sup> e-Transfer

To send an Interac e-Transfer, fill in the recipient's name and e-mail address or mobile number.

All fields are required unless marked as optional.

#### Name:

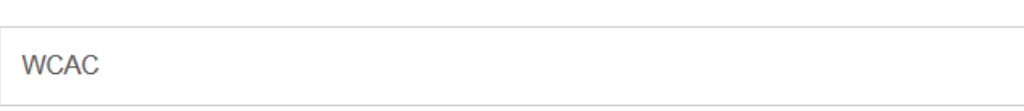

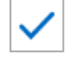

Add this recipient to Payee List

**Contact Method:** (At least one is required)

#### **Email Address:**

wcacgive@outlook.com

#### **Mobile Number:**

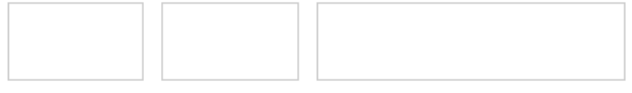

#### **Preferred Language:**

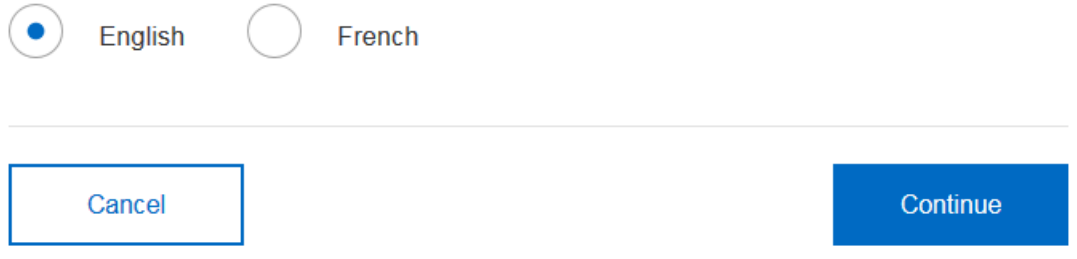

### Step 3: In the "memo:" or "message:" field of the form, put the following information:

- 1. your **full legal English name** as recognized by the Canada Revenue Agency
	- 2. the **congregation** you regularly attend (Mandarin, Cantonese, or English)
	- 3. your **email address** in case we need to contact you.

Note that the email address, [wcacgive@outlook.com,](mailto:wcacgive@outlook.comi) is associated with *Interac*'s **Autodeposit** feature, which does not require any security question.

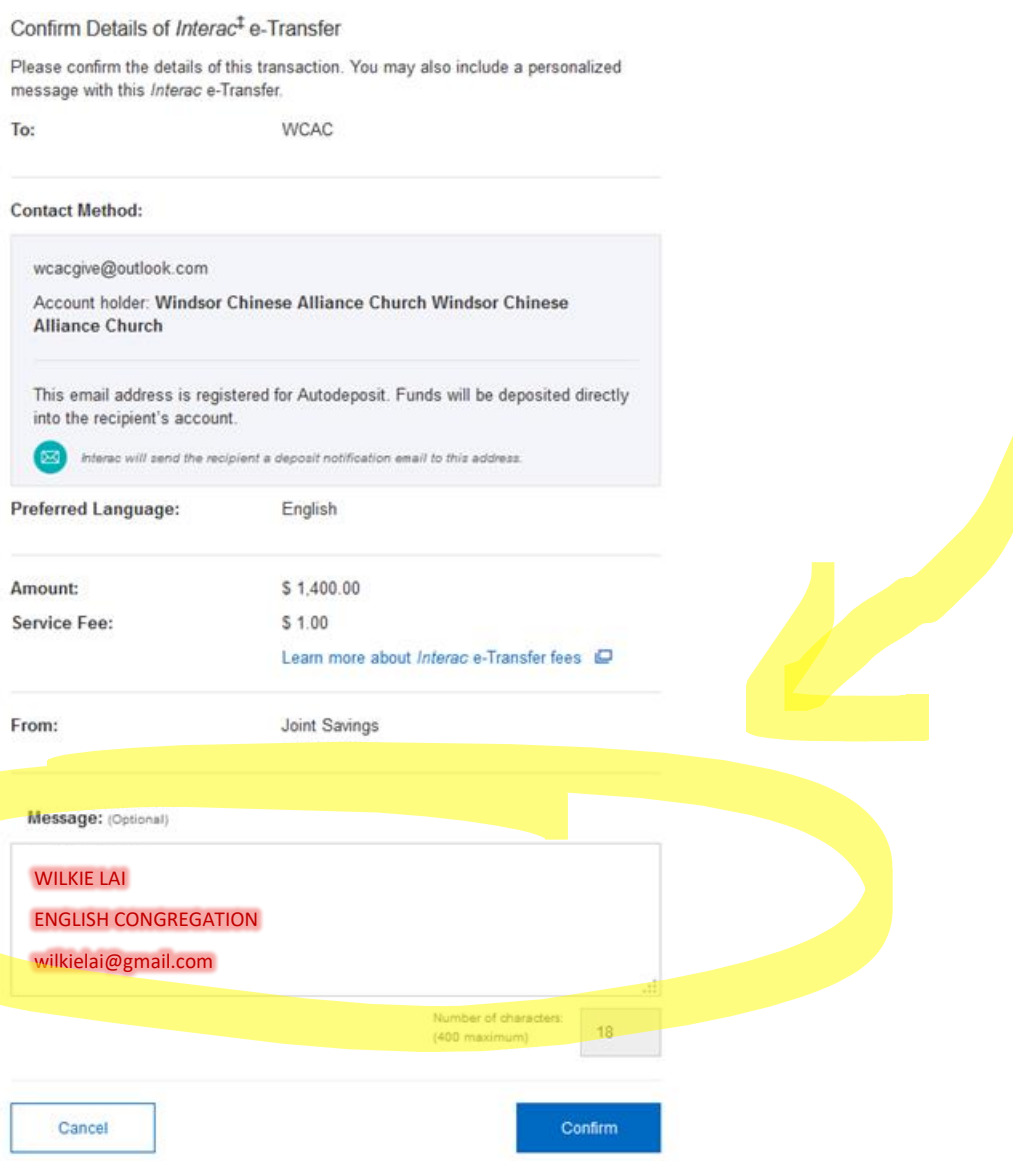

### That's it. You will see a confirmation page similar to below.

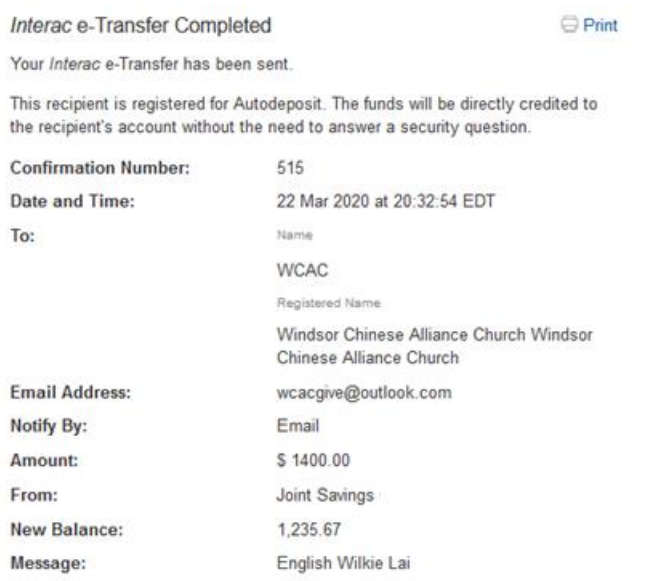

Our church will receive an email confirming your transfer so we can account for it in the year-end donation receipt.

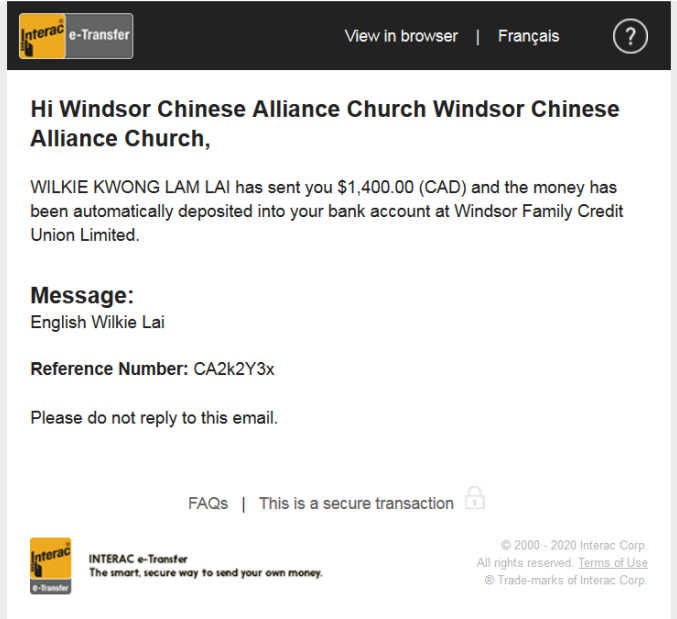

And the fund is deposited immediately to our Windsor Family Credit Union bank account. There is no delay whatsoever.

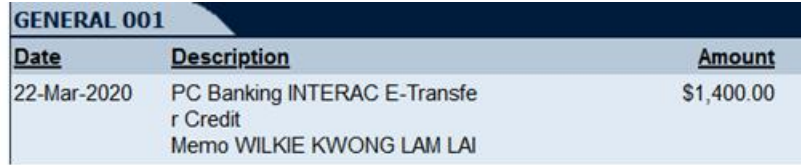